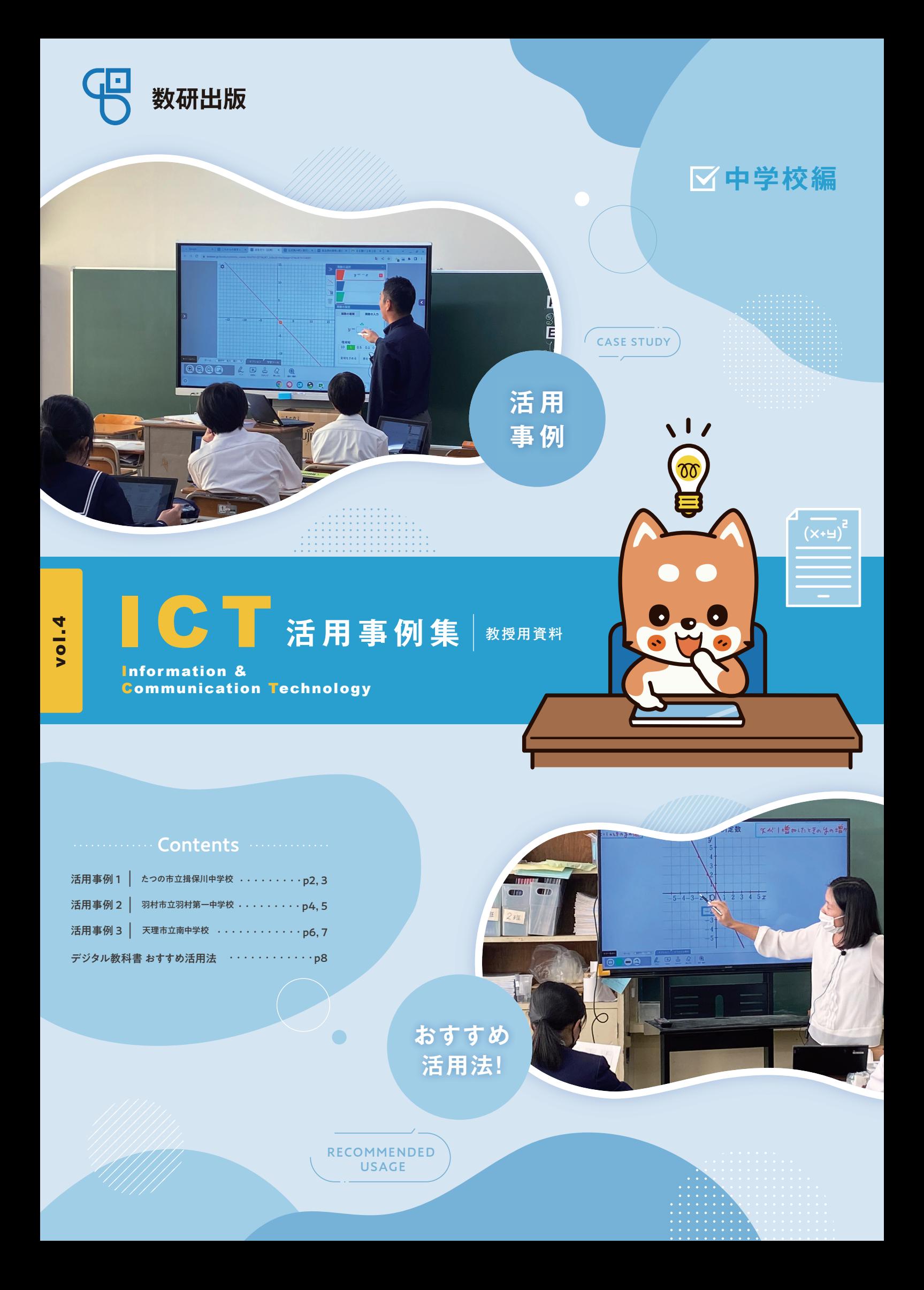

「①先生の説明を聞いて進める」を選ぶ生徒は、理解度に自信がない ことが多い。視覚的にわかりやすい説明をすることが大切で、ここで 指導者用が活躍する。本校のスクリーンサイズだと一斉授業では使 いにくく感じることがあるが、この形式だと自然と少人数になるため、 不都合は感じない。

投影された教科書紙面のグラフや図にペン機能で直接書き込みな がら説明する。また、動画やアニメーションも必要に応じて利用す る。

**板書する時間を短縮することができるため、そこで生じた時間で デジタルコンテンツを使った演習を行ったり、②や③を選んだ生 徒のサポートをしたりできる。**

生徒は、「①先生の説明を聞いて進める」「②グループで進める」「③一人で 進める」の三つの授業スタイルから一つを選択する。どれを選択するかは、 学習内容や進捗状況を踏まえて、その都度生徒が決める。

以前は授業の「展開」段階を一斉授業形式で行うことが多かったが、生徒 の理解度や取り組みやすい方法は個々に異なっている。一律の説明は生徒 全員に合わせているようで、実際は合っていない生徒が多いのではない か、と考えるようになった。**「指導の個別化」の実現を目指し、2022年度途 中から、新たな授業スタイルに挑戦している。**

> 進度管理には、「Google スプレッドシート™」を利用して いる。生徒は、取組中/終わった/理解した/説明できるの 四つの選択肢から、自分の理解度を判断して選択する。進 度表はクラス全員で共有しており、**どうしてもわからない場 合は、『説明できる』生徒に質問してもよいと伝えている。ま た、机間指導を行う際には、『終わった』生徒に積極的に声が けをして、サポートするようにしている。**

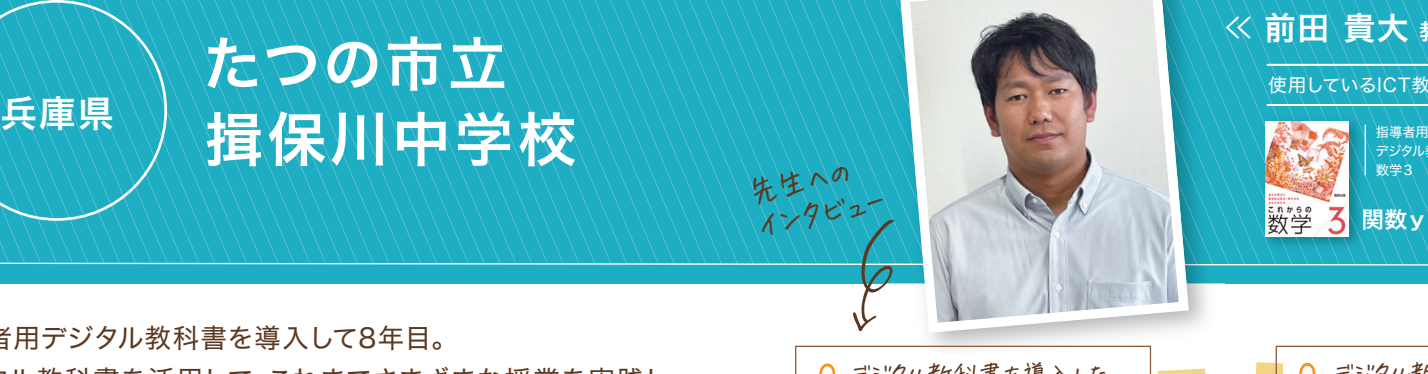

デジタル教科書(教材) 数学3 数学 2 関数y=ax2の値の変化

A. 指導者用デジタル教科書を活用されている 先輩の授業を見学し、「ICTを活用した授業にも 積極的にチャレンジしてみては?」とアドバイスいた だいたことがきっかけです。近年では学習者用デ ジタル教科書を活用して、個別最適な学びの実

Q.デジタル教科書を導入した | Q. デジタル教科書を A.指導者用デジタル教斜書を活用されている A. 指導者用を導入したことで、板書する時間 A. 導入した効果は?

> **「②グループで進める」「③一人で進める」を選んだ生徒はそ れぞれペースが異なるので、問の答え合わせは、学習者用の "答"で確認させている。**理解が十分な生徒だと、①より早く 終わることがある。そのような生徒には、問題集による追加 演習や、先の内容の学習など、次にやるべきことを自分で考 えるように指示している。

# たつの市立

身で勉強できる生徒に育ってほしいです。そのた めに、生徒主体の授業となるように心がけてい ます。生徒一人一人がもっとも頭がはたらく授

業を目指しています。

#### ①先生の説明を聞いて進める

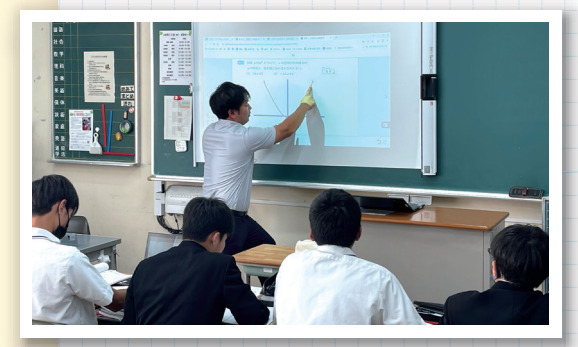

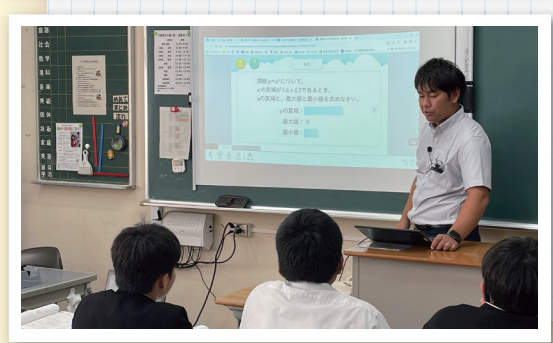

SCENE 01

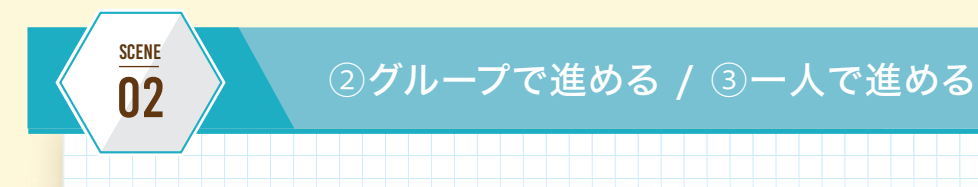

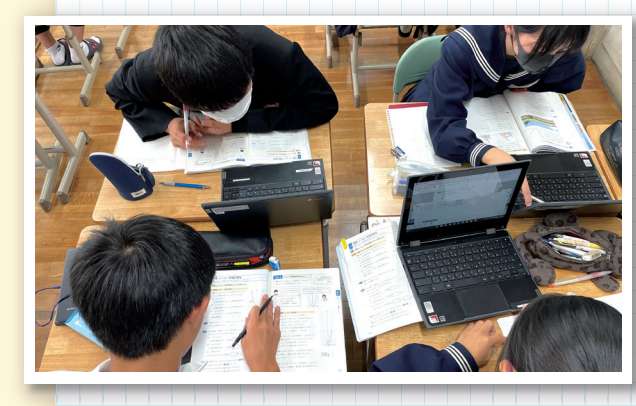

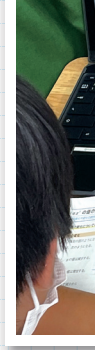

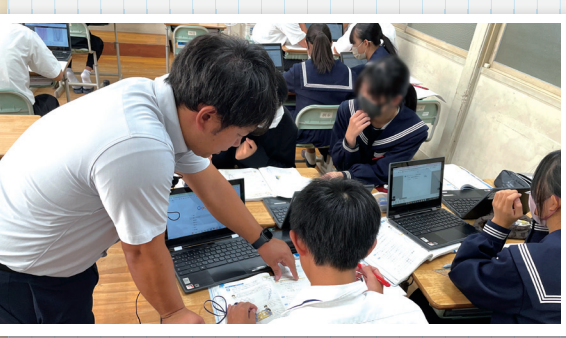

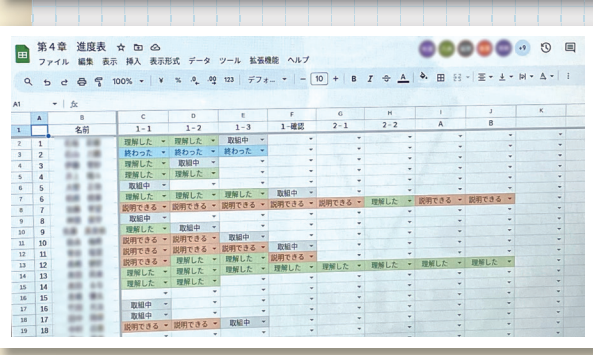

使用しているICT教材・端末

きっかけは?

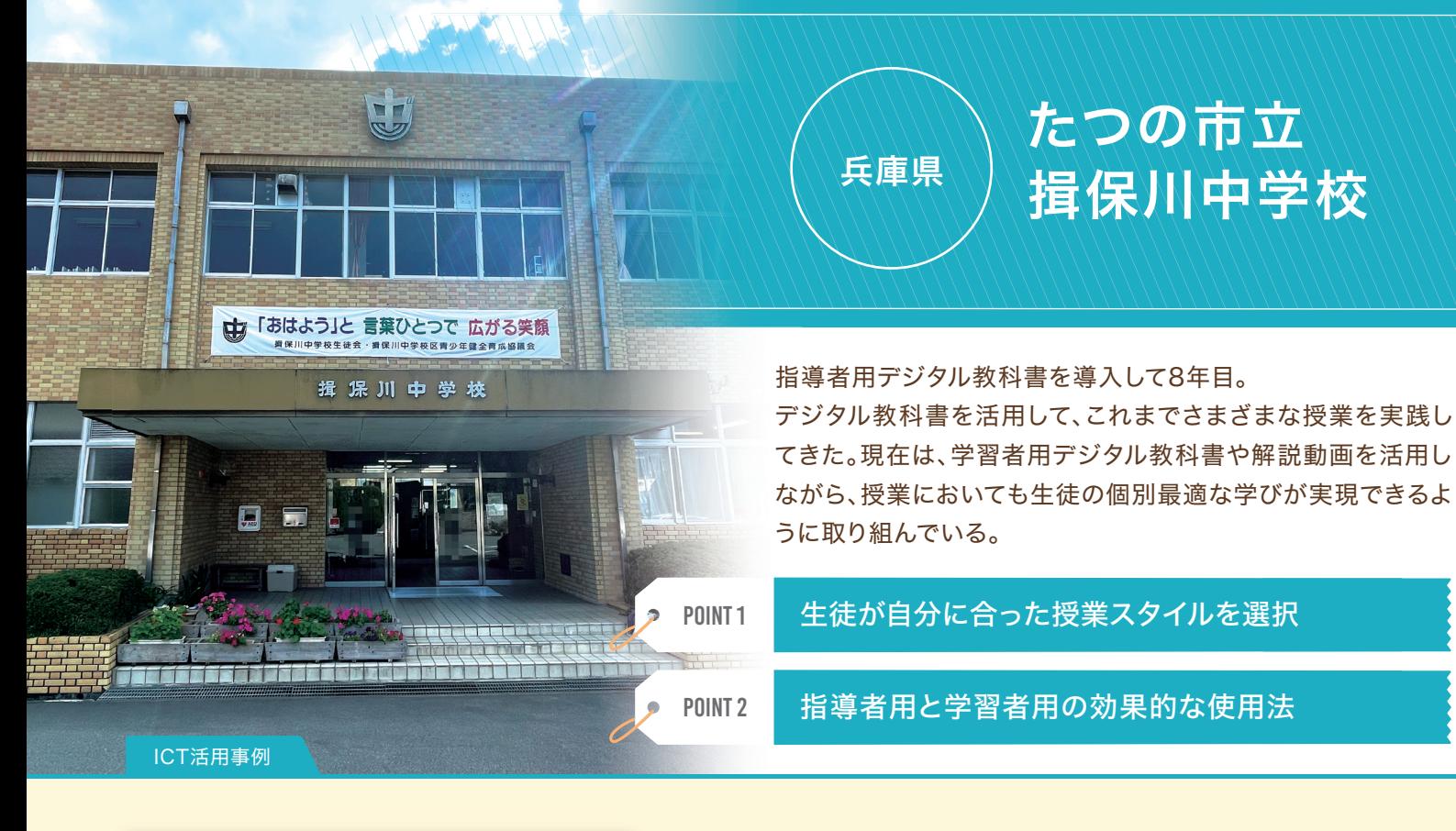

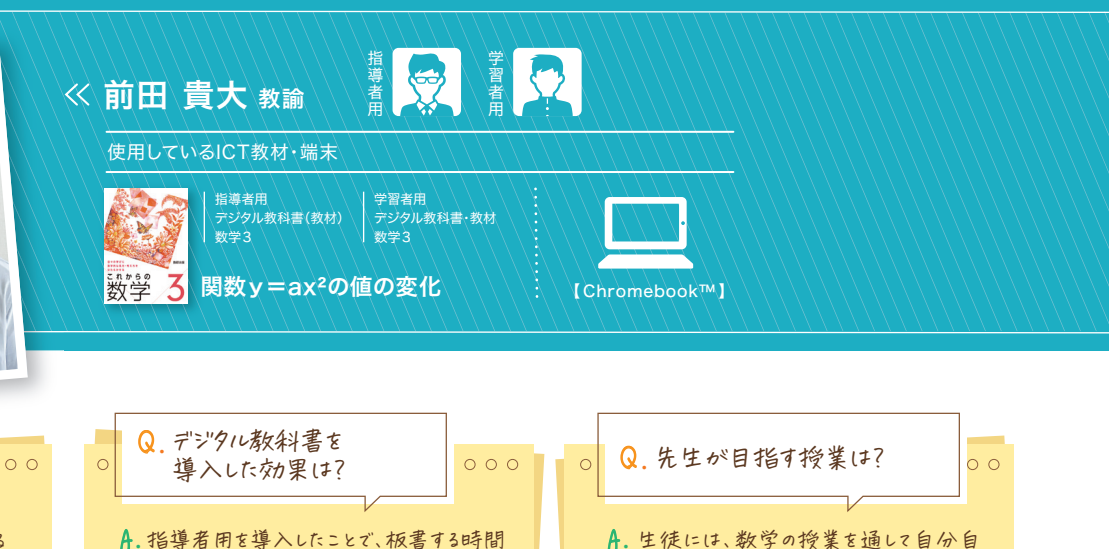

を短縮できるようになりました。そのため、机間指 導を増やすことができています。 学習者用は特別支援学級でも導入しており、 拡大機能、音声付きの解説動画などはそこで も大変重宝しています。

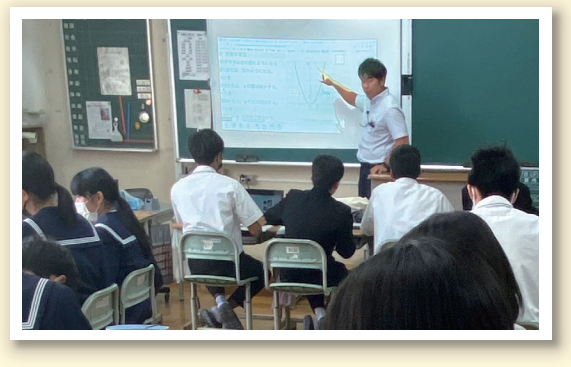

現も目指しています。

《前田 貴大 教諭

## 羽村市立

 $\overline{\mathit{a}\mathit{u}\mathit{b}}$ al は $10$ 年以上前から使用しており、計算テストや授 業プリントなど、すべてのプリントを Dtudyaudna で作成してい る。この学校では習熟度別授業を展開しているが、適宜クラス の状況に合ったプリントを $\bigcup_{\alpha\mu}\Omega_{\rm{bR}}$ で作成し、指導者用デジ タル教科書も組み合わせて活用している。

<u>POINT1 | Shuðuau $\partial$ ba</u> × 指導者用デジタル教科書

POINT2 デジタル化による授業準備の負担軽減

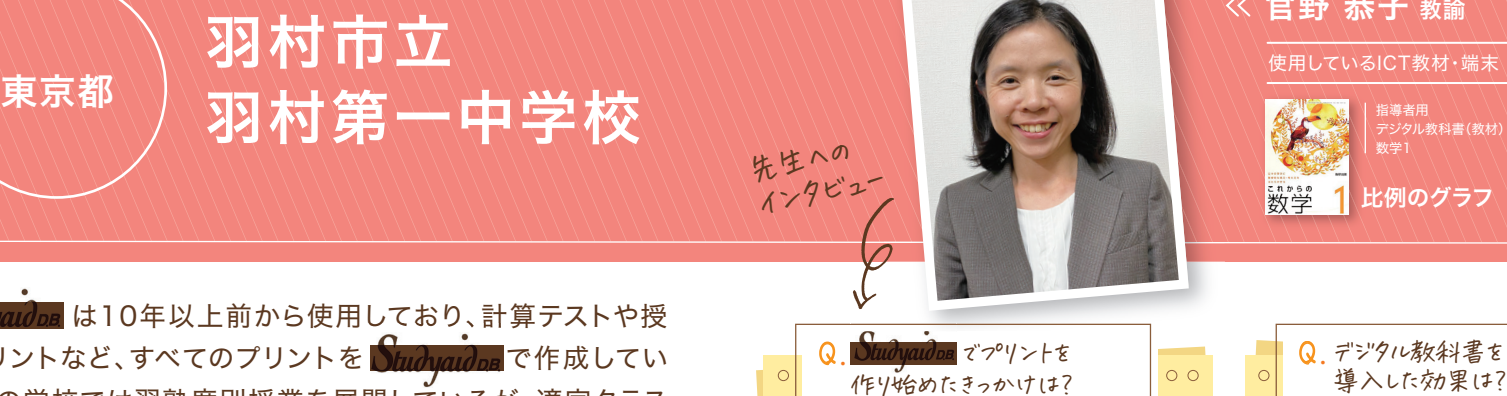

たプリントを作り、プリントを軸にした授業をしたい と考えたことがきっかけです。いまでは演習プリン トや計算テストなど、あらゆるプリントをStudyardDDB

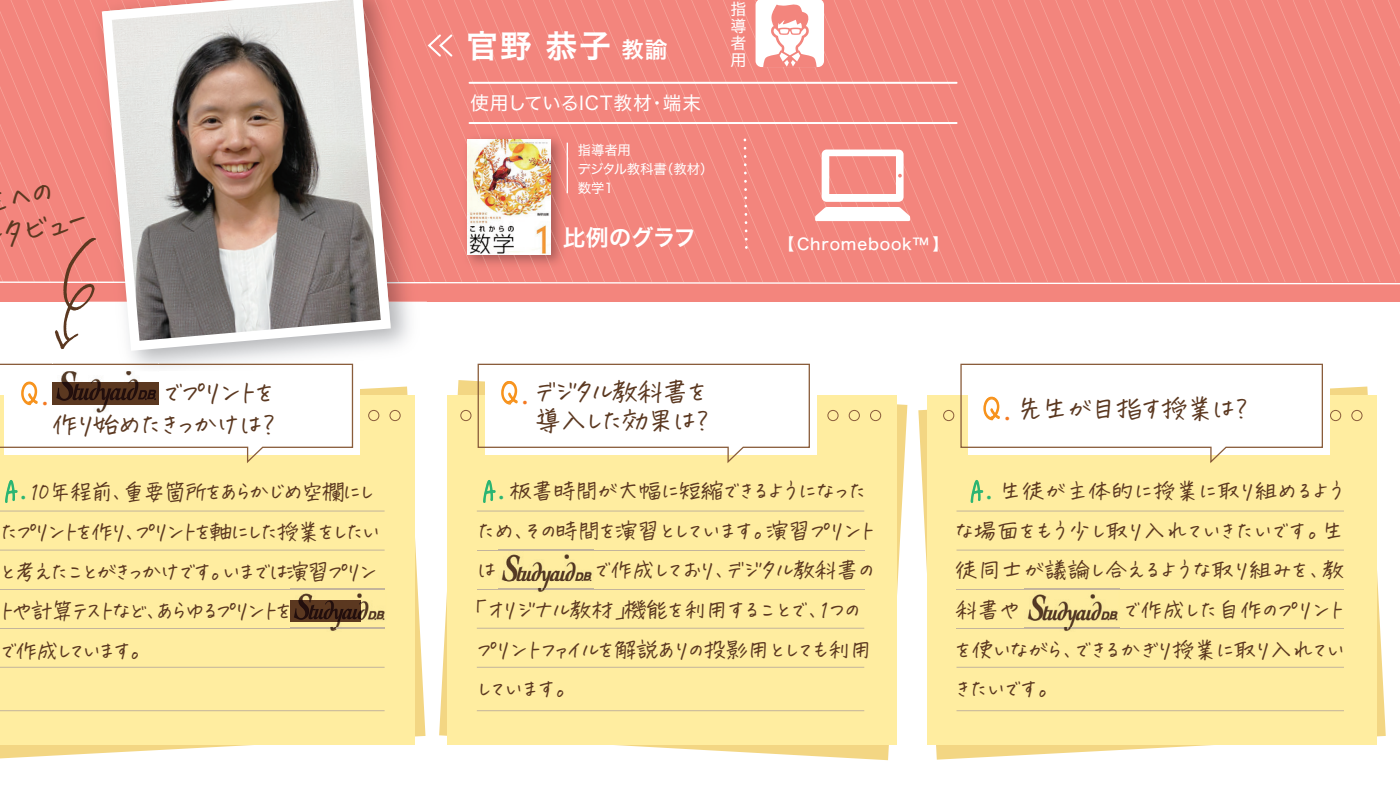

しています。

で作成しています。

# ICT活用事例

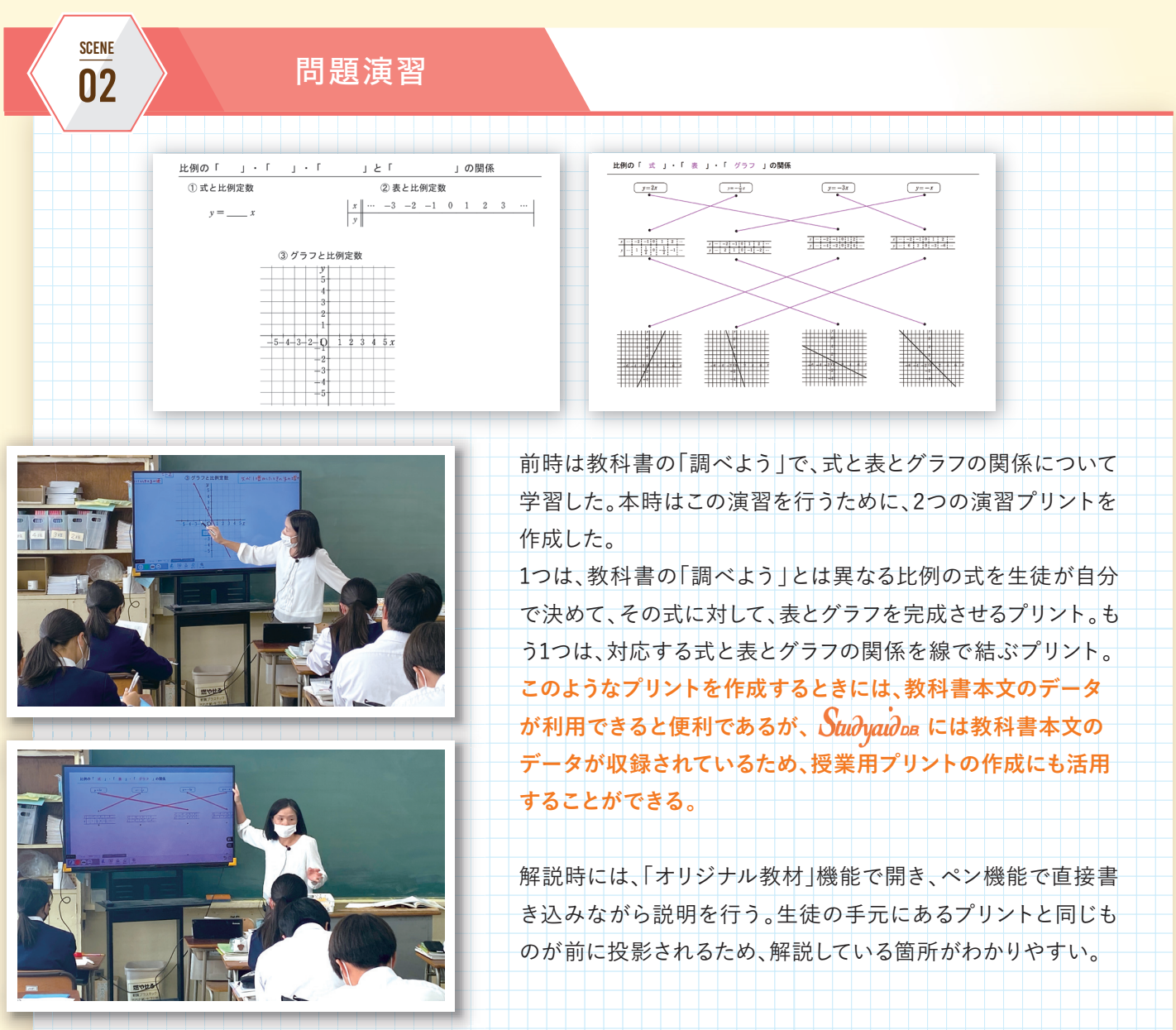

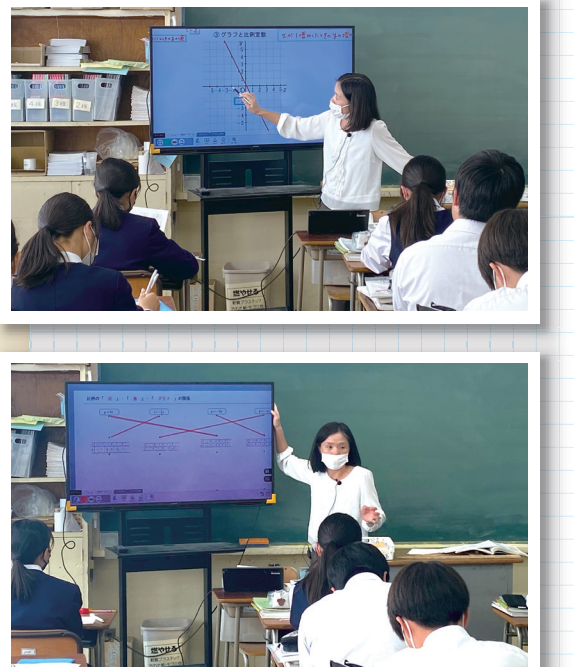

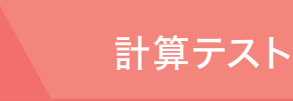

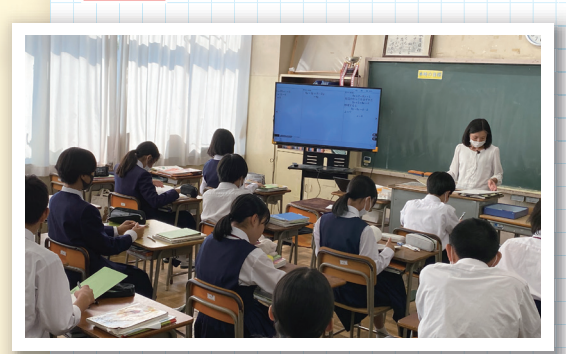

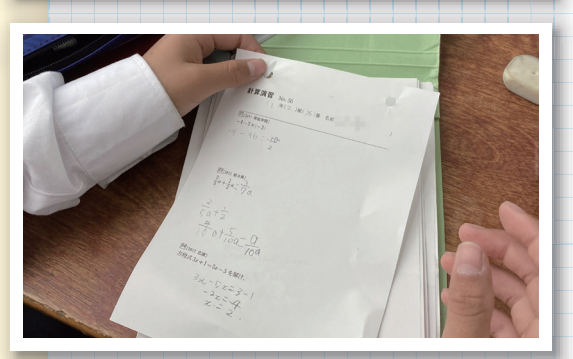

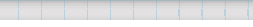

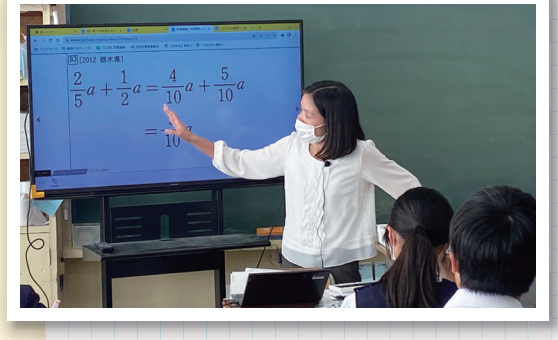

開き方 全体 一間ずつ 問のみ **問+答 問+解説 解説のみ ンールバー** ホーム ) オプション 学習ツール 開く キャンセル  $\begin{array}{|c|c|c|c|c|}\hline \begin{array}{ccc} \hline \begin{array}{ccc} \hline \begin{array}{ccc} \hline \begin{array}{ccc} \hline \begin{array}{ccc} \hline \begin{array}{ccc} \hline \begin{array}{ccc} \hline \end{array} & \hline \begin{array}{ccc} \hline \end{array} & \hline \begin{array}{ccc} \hline \end{array} & \hline \begin{array}{ccc} \hline \end{array} & \hline \begin{array}{ccc} \hline \end{array} & \hline \begin{array}{ccc} \hline \end{array} & \hline \begin{array}{ccc} \hline \end{array} & \hline \begin{array}{ccc} \$  $\sum_{n=1}^{n}$ 

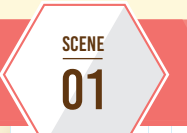

■■ で作成した1つのプリントファイルがあれば「生徒へ の配付用(解説なし)」「答え合わせの投影用(解説あり)」の両 方で利用できる点がありがたい。

毎授業、はじめの3分間で計算テストを行う。計算テストは指導 書に付属している *Studyaudusで作*成する。レイアウトを自由に **設定でき、大量の問題データから検索できるため、思い通りの プリントが簡単に作成できる。**これまでに作成した計算テスト は、難易度別に各学年で200枚にものぼるが、それらを全教員 で共有して利用している。

計算テストの答え合わせは、**指導者用デジタル教科書の「オリ ジナル教材」機能を利用して行う。**「オリジナル教材」機能では、 ■■ のプリントを『問+解説』『解説のみ』のように開き方 を選択して投影できるため、解説がしやすい。

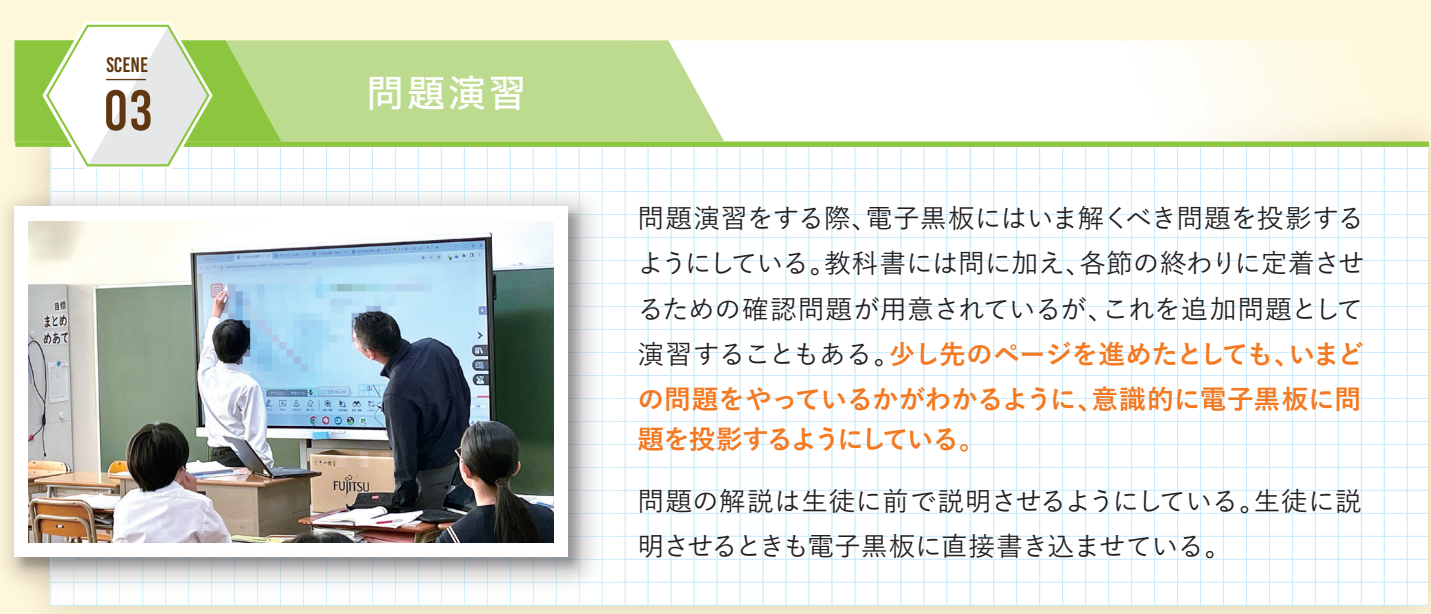

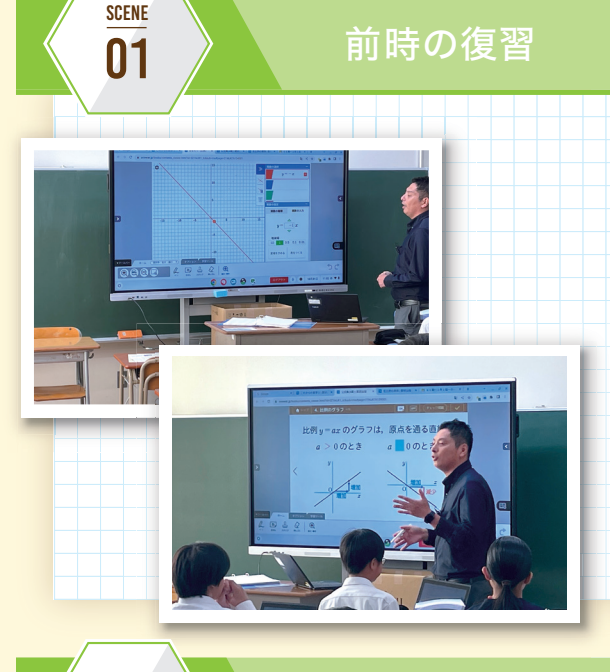

前時に学習した比例のグラフの特徴を、「関数ツール」を利用し て確認する。**「関数ツール」は比例定数を自由に変更でき、そ の値に応じてグラフが変化していくため、視覚的に理解させ やすい。また複数のグラフを同時に表示できるため、比例定数 が正・負のときのグラフが容易に比較できる。**

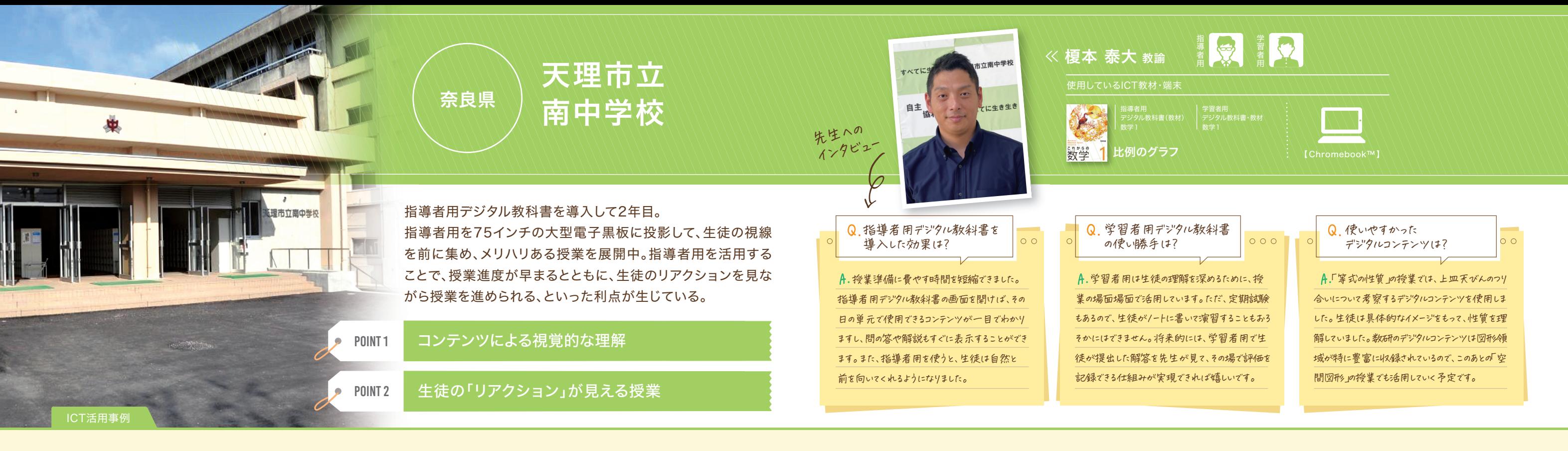

各章の重要事項をまとめて確認をする際には「公式集」を利用 することがある。「公式集」は重要な箇所がふせんで隠されてい るため、生徒に答えさせながらテンポよく進めることができる。

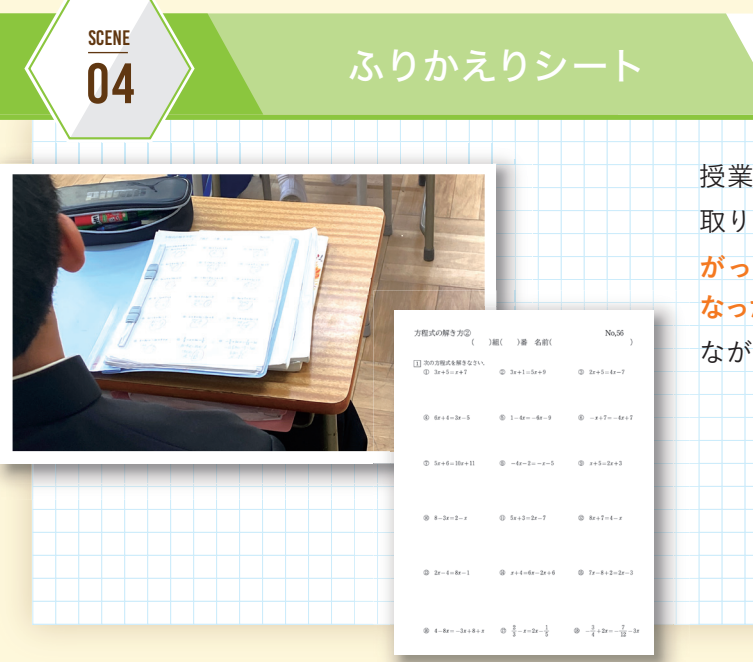

■■■■■で作成したふりかえりシートに 取り組む。指導者用の導入後は、**授業のスピードが上 がったため授業中に授業のふりかえりを行えるように なった。**その授業でのクラスの理解度を、机間指導をし ながら把握できている。 授業の最後に

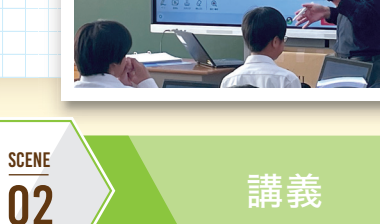

指導者用の紙面を投影して直接書き込みを行う。教科書のグラフ にそのまま書き込むことで板書時間を削減し、一人一人によりきめ細 やかに指導することを心がけている。電子黒板に書き込んだ補足 説明は、生徒の教科書にもそのまま書き込むように指示している。

**指導者用を活用すると、生徒の視線を集められ、生徒の「リアク ション」を見ながら授業を進められることが一番の利点である。**

### 今日の授業で早速使える! デジタル教科書の活用例!

数研出版のデジタル教科書に収録されている コンテンツの中から、多くの先生にご好評いただいている、 『計算カード』と『空間図形』のコンテンツをご紹介いたします。

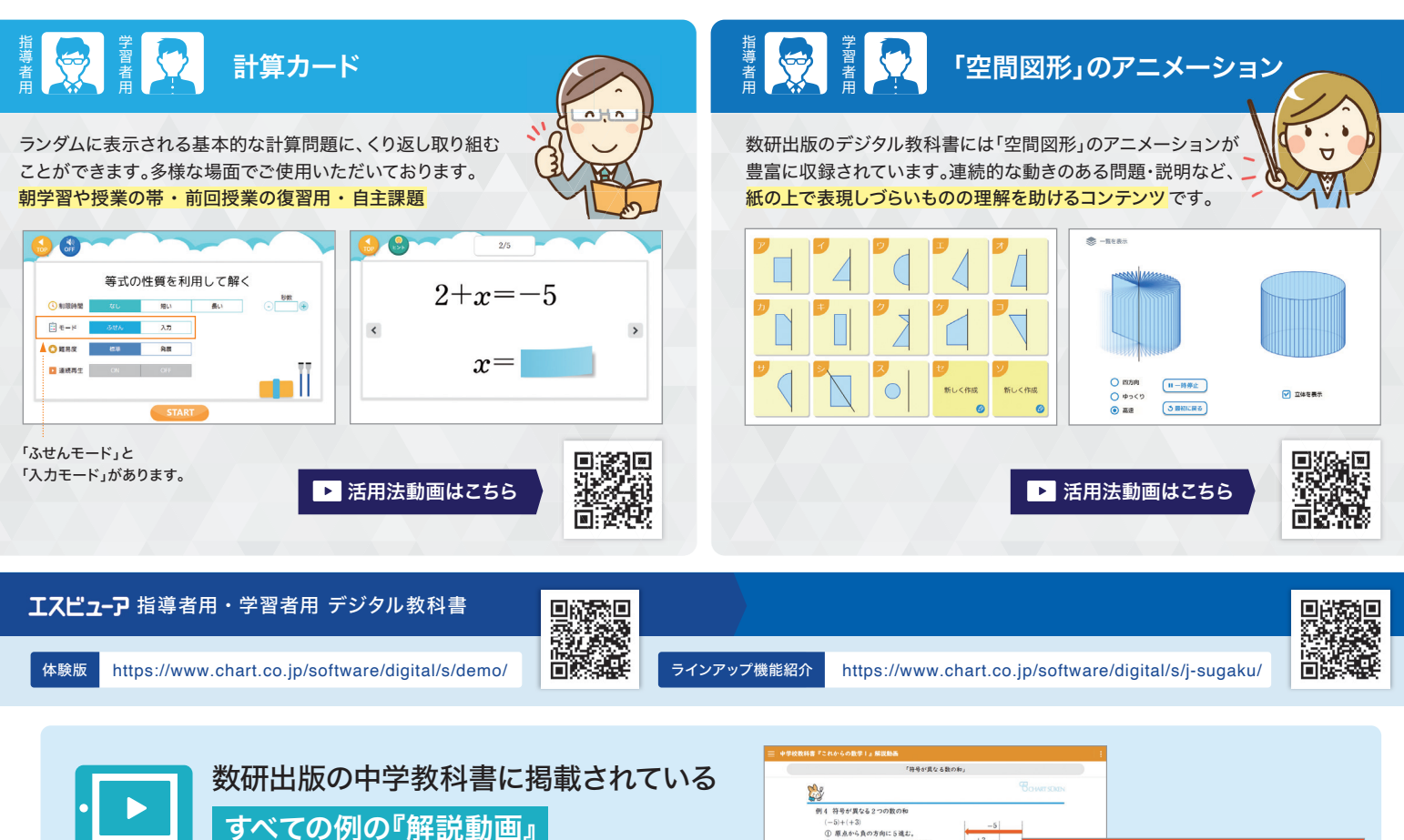

数研出版では、様々な端末で視聴できる【解説動画】をご用意しております。 個別最適な学びや ICT 利活用教育の一環としてご活用ください。 授業の内容を復習したり、まだ学んでいない内容に取り組んだりする ことはもちろん、欠席した生徒の補習等にもご活用いただけます。

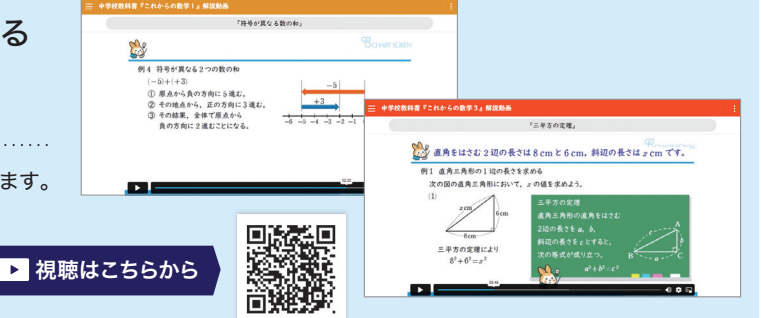

使いやすいし 分かりやすい

### StudyaudDB プリント作成システム のご案内

詳しくは  $\overline{\int_{\partial \mathcal{U}} \partial_{\mathcal{Y}} \partial_{\mathcal{U}}}$ 中学パンフレットをご覧ください。 https://www.chart.co.jp/stdb/pamphlet/pamphlet\_junior2023\_2024.pdf

Studyaudomは、データベースとエディタがセットになった、プリント作成ソフトです。 では、数学の表現に必要な数式・図形・関数グラフ・統計グラフを作成することができます。 教科書データベース、問題集データベース、高校入試問題データベースなどの製品がございます。 ※教科書データベースは、教師用指導書に付属するため、ご利用には教師用指導書のご購入が必要となります。

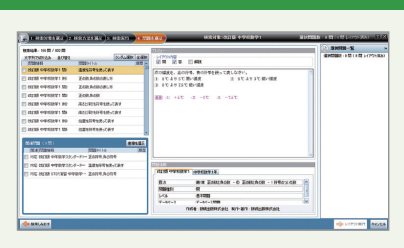

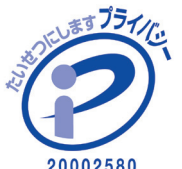

[ 東京本社 ] 〒101-0052 東京都千代田区神田小川町2丁目3番地3

[ 関西本社 ] 〒604-0861 京都市中京区烏丸通竹屋町上る大倉町205番地

**075-231-0162**(コールセンター) **075-256-2936 TEL FAX**

。<br>●本カタログで使用されている商品の写直は出荷時のものと一部異なる場合があります。●本カタログに掲載されている仕様等は予告なしに変更することがあります。●本カタログの内容は2024年1月現在のものです。先生方の勤務校 、チャート式及び **工スビュ−P**は数研出版株式会社の登録商標です。記載されている会社名、製品名はそれぞれ各社の登録商標または商標です。●QRコードは株式会社デンソーウェーブの登録商標です。

役職等も取材時のものです。●本カタログの有効期限:2025年3月31日●返品に関する特約:商品に欠陥のある場合を除き、お客様のご都合による商品の返品・交換はお受けできません。